# **Digiboost**

Patrick Beerhorst

Copyright © 18/5/97 Patrick Beerhorst

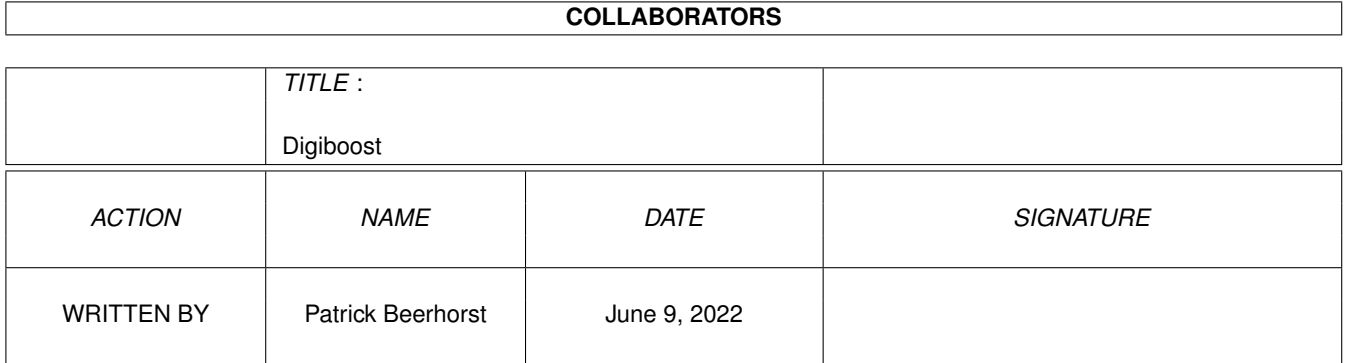

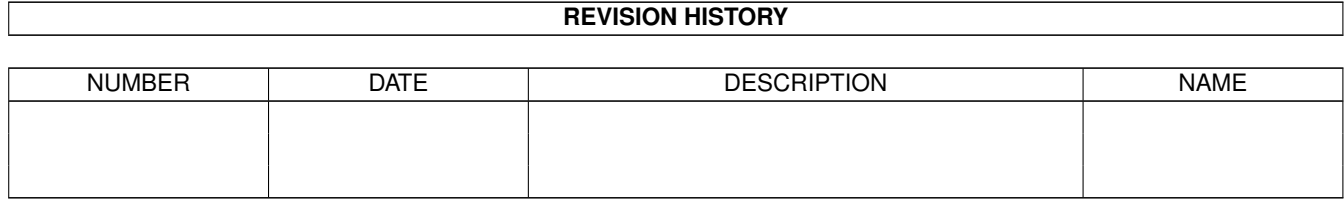

## **Contents**

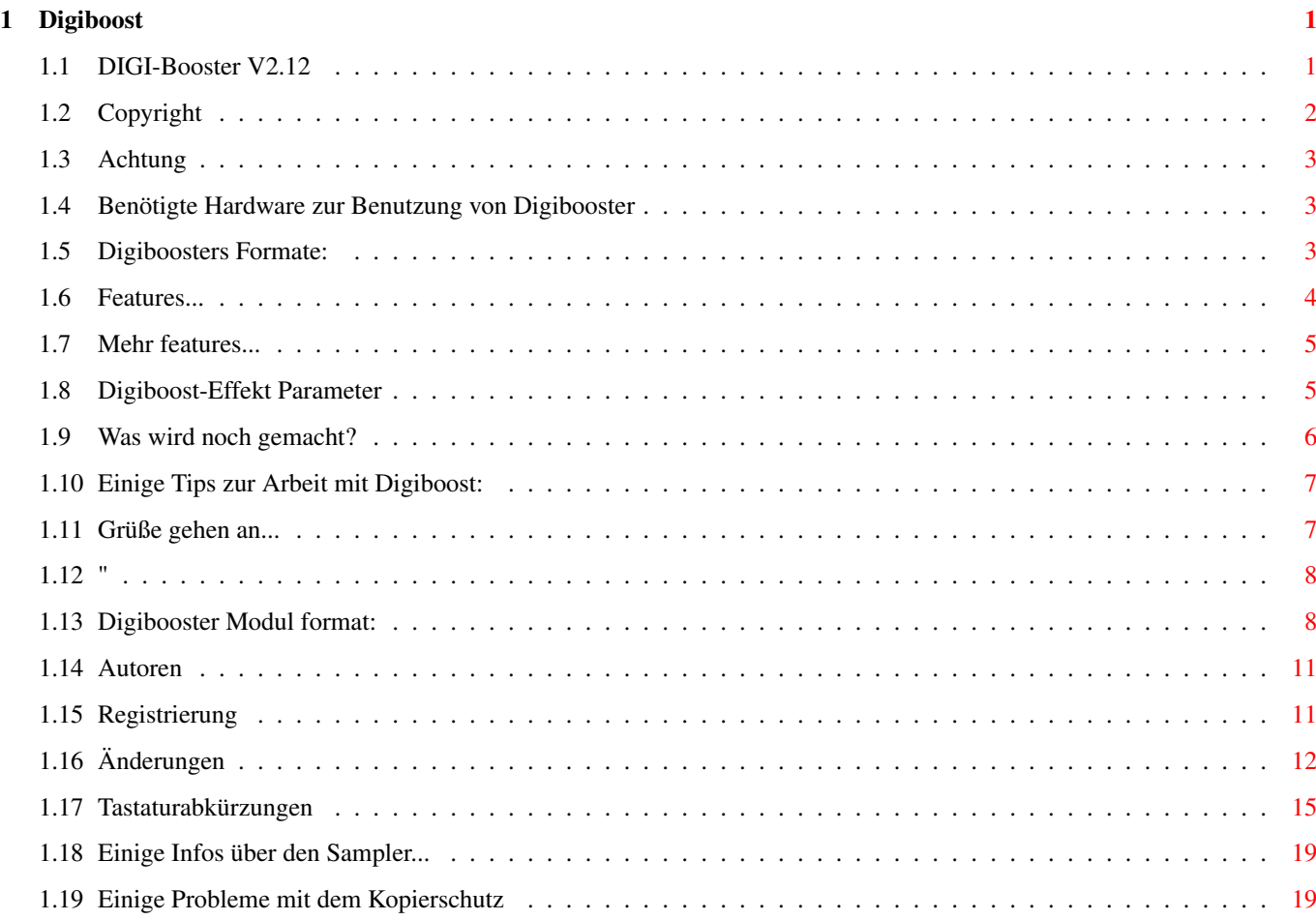

## <span id="page-4-0"></span>**Chapter 1**

# **Digiboost**

### <span id="page-4-1"></span>**1.1 DIGI-Booster V2.12**

======================================================== DIGI Booster professional 2.12 ======================================================== - SHAREWARE von Tomasz&Waldemar Piasta. Deutsche Anleitung im amiga-guide von Patrick Beerhorst ~Copyright  $\sim$ ~Anmerkungen  $\sim$ ~Anforderungen  $\sim$ ~Features ~~~  $\sim$ ~Formate~~~~~  $\sim$ ~Effekte~~ ~ ~Tastaturbelegung

------------------------------------------------------------------------- ←-

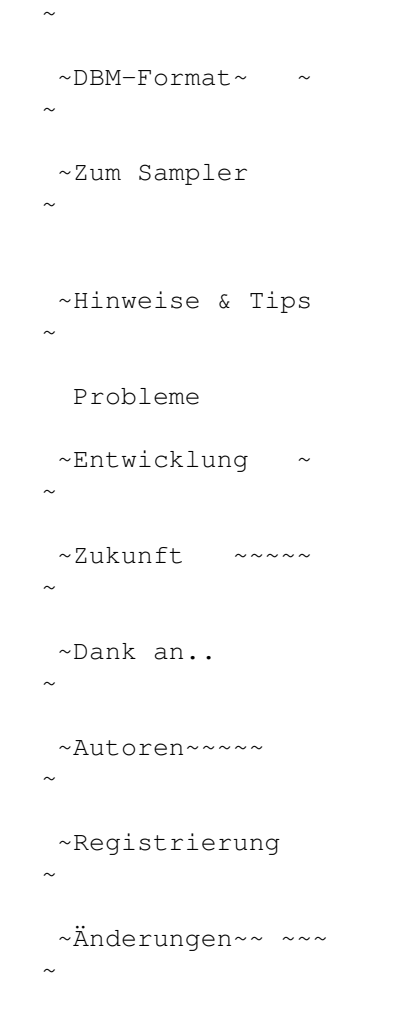

#### ------------------------------------------------------------------------

### <span id="page-5-0"></span>**1.2 Copyright**

Copyright : -----------

Das Programm Digibooster Professional in der vorliegenden Version, sowie auch die Dokumentation stehen unter dem (C)opyright 1997 von Tomasz & Waldemar Piasta.

Sie haben das Recht die Vollversion des Programms zu nutzen, wenn sie die Shareware Gebuehr von 50.-DM (30 U\$) an die Autoren entrichten. Sie erhalten nach Eingang der Registrierung eine persoehnliche Version von Digibooster Professional. Hinweise zur Registrierung entnehmen sie bitte dem Registrierungsformular.

Digi Booster benutzt folgende software:

Ahi device von Martin Blom (aminet/dev/misc/ahi.lha) Reqtools.library

Warnung:

Digi Booster Pro ist auf speziellem Wege geschützt: Falls wir eine gecrackte Version unseres Programmes oder des Installitionsscriptes bekommen, ist uns durch die Benutzernummer bekannt, welche Version kopiert und verbreitet wird. Im Falle der Weitergabe des Programmes oder einzelner Programmteile müssen sie mit strafrechtlichen Folgen rechnen.

--------

Seien sie fair - den Programmierern und dem Amiga gegenber.

#### <span id="page-6-0"></span>**1.3 Achtung**

Achtung : ---------

Die Autoren des Programms übernehmen keine Verantwortung für Schäden an jedweder Hard- oder Software, die durch die Benutzung des Programms entstehen.

#### <span id="page-6-1"></span>**1.4 Benötigte Hardware zur Benutzung von Digibooster**

Voraussetzungen: ----------------

- Ein Amiga mit 68020 Prozessor oder besser
- Kickstart 2.0 oder höher
- ahi.device (Audio Hardware Interface erhältlich im Aminet: dev/misc/ahi.lha)
- asl.library & iffparse.library (benötigt vom ahi.device)
- reqtools.library von Nico Francois

#### <span id="page-6-2"></span>**1.5 Digiboosters Formate:**

Formate: --------

Unterstütze Formate anderer Editoren und Plattformen:

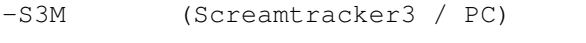

-XM (Extended module / Fasttracker2 / PC)

-Octamed (MMD0,MMD1-MMD3 / Amiga) -MOD (Protracker 3.15-4.0ß / 4-32 Kanäle / Amiga) -Digi (Digibooster 1.x / Amiga) -Oktalyzer (4-8 Kanäle / Amiga)

#### <span id="page-7-0"></span>**1.6 Features...**

Features :

- 100% Maschinensprache
- Export von \*.MOD MOD.\* files (4-32 Kanaele) nicht in der unregistrierten ←- Version

----------

- bis zu 128 Kanäle  $(4/6/8/10/\ldots.1/128)$  in der unregistrierten Version  $\leftrightarrow$ können lediglich 4-Spur Module gespeichert werden.
- bis zu 7 Oktaven
- 16MB maximale Samplegröße
- AHI Unterstützung (z.Z. besteht support für folgende Soundkarten: Tocatta, Delfina, Wavetools, Prelude und für den customchip Paula)
- max. 256 Samples (beschränkt im Editor, das file format (DBM) ← unterstützt max. 65535)
- max. 1024 patterns -||-
- max. 1024 positions ---
- zwei verschiedeme Kommandos in einer Linie und zur gleichen Zeit. So  $\leftrightarrow$ können beispielsweise das Kommando sample offset (9xx) und vibrato (4xx) gleichzeitig ← benutzt werden.
- 8 und 16 bit audio Modi (somit können auch 16 bit samples der folgenden  $\leftrightarrow$ Formate gelesen werden: IFF8SVX ; IFF16SV ; RIFFWAV 8BIT ; RIFFWAV 16BIT; AIFF 8/16BIT / STEREO/MONO

~Nächste Seite~

#### <span id="page-8-0"></span>**1.7 Mehr features...**

Features (2):

- fast alle Tastaturkürzel kompatibel zum Protracker

- ping pong loop und Kommando E3x - rückwärts abspielen

- Echtzeit Effekte: Lautstaerken-Hüllkurve Verstärker(boost)Hüllkurve Filter-Hüllkurve Sample-offsets Balance-Hüllkurve und vieles mehr

Eine Hüllkurve besteht aus : 32 Punkten 2 sustain Punkten 1 loop

- Instrumenten/Sample Modus: So kann ein Sample ein paar mal mit verschiedenen Parametern abgespielt werden. So können zu unterschiedlichen Zeitpunkten die Feinabstimmung, Lautstärke und andere Hüllkurven festgelegt werden. Soll dies mit einem herkömmlichen Tracker wie z.B. Protracker bewerkstelligt werden, so muss das Sample zwei Mal in den Speicher geladen werden. Digibooster benutzt Samples aber als Instrumente, so muss also nur folgendes getan werden:

-------------

- Sample in Bank-nr.1 laden; nun erhalten Sie das erste Instrument, das Sample Nummer 1 benutzt.
- Im zweiten Instrument aendern sie die bank-nummer ebenfalls auf 1.
- Nun können sie für die zwei verschiedenen Instrumente verschiedene Effekte einstellen.

~Seite zurück~

#### <span id="page-8-1"></span>**1.8 Digiboost-Effekt Parameter**

Digibooster besitzt fast fünfzig Effekte; auch alle standard Pro Tracker Effekte werden unterstuetzt (ohne EFx).

Hier eine komplette Übersicht der Digi Booster Pro II Effekte:

(\*) = Falls dieser Kommandoparameter Null sein soll,so wird der letzte Parameter der nicht NULL ist benutzt.

Bitte lesen sie genau, ob der Effekt für das komplette Modul,oder nur eine Spur (track)in Frage kommt.

(Anmerkung: Einige der Effekte wurden nicht ins Deutsche übersetzt,da sie bereits den musikalischen Begriffen entsprechen)

0xx Appregio 1xx (\*) Portamento up 1Fx (\*) Fine Portamento up 2xx (\*) Portamento down 2Fx (\*) Fine Portamento down 3xx (\*) Glissando 4xx (\*) Vibrato 5xx (\*) Tone portamento+Volume slide 5xF (\*) Tone portamento+Fine Volume slide up 5Fx (\*) Tone portamento+Fine Volume slide down 6xx (\*) Vibrato+Volume slide 6xF (\*) Vibrato+Fine Volume slide up 6Fx (\*) Vibrato+Fine Volume slide down 8xx Set panning 9xx (\*) Sampleanfang setzen (offset, track) Axx (\*) Volume slide AxF (\*) Lautstärke leicht erhoehen (track) AFx (\*) Lautstärke leicht absenken (track) Bxx Position weiterspringen (mod) Cxx Lautstärke einstellen (track) Dxx Pattern sprung (mod) E00 Amiga filter an (mod) E01 Amiga filter aus (mod) E1x Fine portamento up (track) E2x Fine portamento down (track) E3x Rückwärts abspielen (track) E40 Sound im Kanal ausstellen E5x Kanal an/ausstellen E6x Loop setzen E7x Samplestart (offset) setzen E8x Balance einstellen E9x Retrig note EAx Lautstärke leicht anheben EBx Lautstärke leicht absenken ECx Note abschneiden EDx Note verzögern EEx Pattern verzögern Fxx Geschwindigkeit tempo/BPM einstellen Gxx Globale Lautstärke einstellen Hxx (\*) Globale Lautstärke absenken K00 Taste aus Lxx Position der Hüllkurve setzen Oxx (\*) Sample offset verschieben (slide) Pxx (\*) Panning slide

#### <span id="page-9-0"></span>**1.9 Was wird noch gemacht?**

Zukunft:

- Echtzeit DSP Effekte, mehrere Hüllkurven wie boost, filter etc.

- Power PC Version

- ihre Vorschläge :-) - einen loader fuer IT - Impulse Tracker Module

#### <span id="page-10-0"></span>**1.10 Einige Tips zur Arbeit mit Digiboost:**

Einige Tips:

Falls DIGIBOOSTER beim Start oder bei der Auswahl des AHI Audio Modus abstürzen sollte, sollten sie zunächst nachsehen, ob sie die korrekten Versionen der folgenen libraries im libs: Verzeichnis haben:

------------

- asl.library (V.40.6)
- iffparse.library (V.40.1)
- reqtools.library (V.38.14)
- diskfont.library (V.39.3)

Sie sollten auch das AHI-device und die AudioModes überprüfen, da eini-Version Probleme bereiten können.

Sollten Sie eine langsame CPU (68020) besitzen , so läßt sich die Geschwindigkeit des Programms erhöhen, indem sie die Frequenz für das Soundmixing im config-menu herabsetzen.

Eine weitere Geschwindigkeitsteigerung bringt das sogenannte Rom-mapping, d.h., wenn sie das komplette Kickrom (3.1) ins schneller Fastmem spiegeln. Benutzen sie dazu bitte "blizkick" oder sehen im Handbuch ihrer Turbokarte (z.B.Blizzard) nach, wie sie ihre Karte umjumpern müssen. Nach dem Vorgang läuft DB doppelt so schnell als mit Kick3.0. Auch das ahi.device läuft sehr viel schneller unter Kickstart3.1.

Um die bestmögliche Klangqualität zu erreichen,sollten sie das Programm 14bit\_calibration benutzen (im Paket von play16). Die Einstellungen dafür sind ebenfalls im config-fenster festzulegen.

Sollte DIGIBOOSTERPro nicht ordnungsgemäss arbeiten oder häufig abstürzen, so kann dies an MCP (mastercontrolprogramm) liegen, da sich diesbezüglich Probleme ergeben habe. Benutzen sie daher lieber das Programm MultiCX, das ähnliche Möglichkeiten bietet.

(Anm.d.Autors: Bei mir läft MCP V1.21 ohne das bisher Probleme aufgetreten sind)

Sehen sie hierzu aber auch ~Probleme~

#### <span id="page-10-1"></span>**1.11 Grüße gehen an...**

Grüße & Dank an: ----------------

- Martin Blom für das ahi.device
- K-P Koljonen für ein paar Hilfestellungen
- Patrick Beerhorst für die Dokumentation im guide Format
- Jan van den Baard für die GadToolsBox
- Nico Francois für reqtools.library
- T.F.A für ASM-one
- Peter Kunath
- MacGyver fuer seine bug reports
- Alle Leute von Investation & Dinx Project

#### <span id="page-11-0"></span>**1.12 "**

#### Entwicklung: -------------

DIGIBOOSTER wird auf einem Amiga 1200 mit Blizzard 1230-IV, 18MB, 1.3GB und ASM´one entwickelt.

Falls sie Interesse haben sollte, das Produkt über Ihre Firma komerziell zu vertreiben, dann melden sie sich bitte bei uns.

#### <span id="page-11-1"></span>**1.13 Digibooster Modul format:**

(Anm.:Dieser Teil wurde nicht übersetzt, da ich lediglich der Übersetzer und KEIN Programmierer bin und um somit Fehler zu vermeiden, die bei einer Übersetzung entstehen könnten)

Digi Booster PRO - DBM0 file format by Tap of Inv

DBM is Iff like format. It means that module consists of hunks. Each hunk has a 4 bytes identification and after that hunk length (LWORD - 4bytes).

If the module doesn't consist of any hunk, for example VENV - volume envelope hunk that will mean this module doesn't use volume envelope effect.

These hunks DBM module should always consits of: NAME, INFO, SONG, INST, PATT, SMPT.

---------------------------------------------------------------------------- Offset Length ----------------------------------------------------------------------------

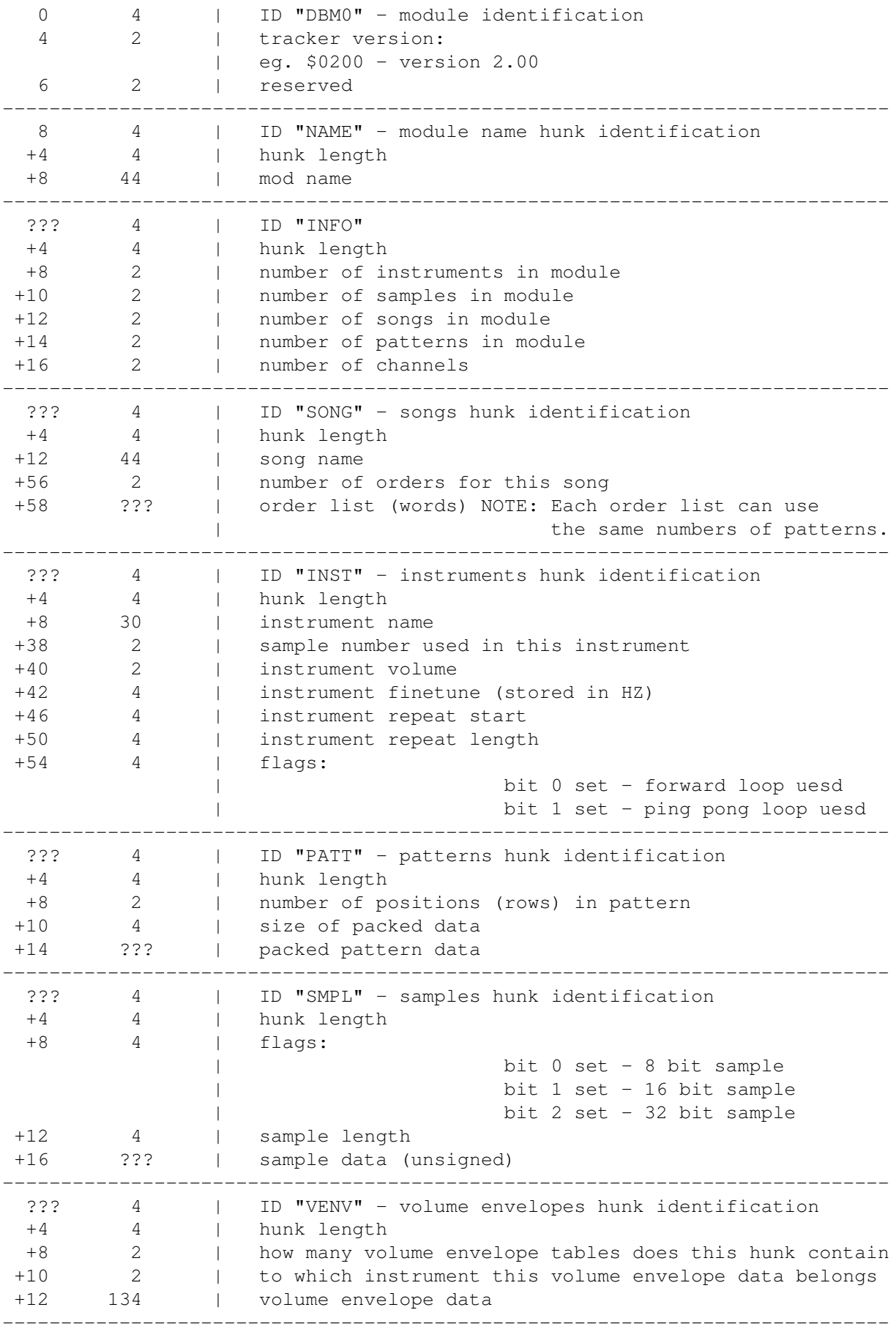

-------------------------- Volume Envelope structure: -------------------------- Each volume envelope table takes 134 bytes. Max. number of points is 32. Max. number of sustain points is 2. Max. number of loops is 1. ------------------------------------------------------------ Offset Length ------------------------------------------------------------ +0 1 | type bit 0: envelope on/off | bit 1: 1st sustain on/off | bit 2: envelope loop on/off | bit 3: 2nd sustain on/off +1 1 | number of envelope points +2 1 | 1st sustain point +3 1 | loop start point +4 1 | loop end point +5 1 | 2nd sustain point  $+6$   $-1$  | reserved ------------------------------------------------------------ +8 2 | 1st point time (in vblanks) +10 2 | 1st point volume (range: 0-64) +12 2 | 2nd point time (in vblanks) +14 2 | 2nd point volume (range: 0-64)  $+16$  2 | ... ------------------------------------------------------------

> ---------------------- Packed pattern format: ----------------------

If the byte is zero it means that you must skip to next position (row). If the byte is nonzero bits are interpreted as follows:

bit 0 set: Note follows (byte) bit 1 set: Instrument number follows (byte) bit 2 set: 1st effect type follows (byte) bit 3 set: 1st effect parameter follows (byte) bit 4 set: 1st effect type follows (byte) bit 5 set: 1st effect parameter follows (byte)

Next byte is a channel number to which this data belongs.

Example:

00 - skip to next pattern position 00 - skip to next pattern position 03 - byte is nonzero; the bit 0 and 1 is set; take note and instrument 24 - channel number to which following data belongs 81 - note (hex: \$51 - this is a 5th octave and 1st note) 04 - instrument number

> ---------- Last words ----------

I think these informations are enough at the moment - the format is rather self - explaining. But if you have any problems you can always contact me.

### <span id="page-14-0"></span>**1.14 Autoren**

Programmierer:

--------------

Tomasz & Waldemar Piasta Poprzeczna 66/6 51-167 Wroclaw Poland

E-mail:Waldek@zakus.ita.pwr.wroc.pl

~Registrierung~

Amigaguide-Deutsch:

Patrick Beerhorst

-------------------

E-mail:Syntec@Stardate.Westfalen.de

<span id="page-14-1"></span>**1.15 Registrierung**

Registrierung: -------------

Sie haben das Recht, die Vollversion dieses Programms zu nutzen, wenn Sie die Sharewaregebuehr von 50.-DM (30 US-\$) an die Autoren entrichten.

Zur Registrierung verwenden sie bitte das im Archiv enthaltene Formular.

Füllen Sie es bitte aus und senden es an:

Tomasz & Waldemar Piasta Poprzeczna 66/6 51-167 Wroclaw Poland

Nachdem sie die Registrierung verschickt haben, erhalten sie eine persönliche und aktuelle Version von DigiBoosterPro. Falls sie schon registriert sein sollten, dann koennen sie jederzeit kostenlos die neueste Version per e-mail bei den Programmierern anfordern. Gegen einen Unkostenbeitrag von 10.-DM (5\$) können sie das Update auch per Post anfordern. Senden sie dazu bitte das Geld und eine Diskette an die oben genannte Adresse. Upgrades können nur von einer gleichen Versionsnummer gemacht werden, z.B. 2.01

zu 2.11 wenn sich also die Revisionsnummer ändern sollte. Ältere Versionen (z.B. 1.7) können auf diesem Wege nicht upgedated werden.

Vielen Dank für Ihre Unterstützung

### <span id="page-15-0"></span>**1.16 Änderungen**

Äenderungen in V2.01

- Einen Loader zum patchen der Samples in den XM-converter und andere kleine Fehler. Es sollten jetzt keine Probleme mehr im Zusammenhang mit XM-Modulen auftreten.
- Einige Fehler im envelope editor beseitigt.
- "cut bass" Option im sampler hinzugefügt.
- Fehler in der volume Hüllkurve beseitigt.
- Eingige Pro Tracker Tastenbelegungen hinzugefügt:

Drumpad -------

- Taste \ um die Modi zu wechseln. Einer oder mehrere Punkte erscheinen rechts vom 8bit/16bit-Modus Schalter.

Keine Punkte: Normales keypad. 1 Punkt: Drumpad 2 Punkte: Editieren/Aufnahme möglich.

- Benutzen sie Alt + die keypad Taste um eine Note zu setzen. Der Text " ← select note" wird erscheinen, nun waehlen sie eine Note ueber die Tastatur.  $\leftrightarrow$ DIGIBOOSTER speichert daraufhin die Note und die aktuelle Oktave. lalt+o - Modul laden lalt+s - Modul speihern lalt+l - Sample/Instrument laden lalt+q - Programm verlassen lalt+r - In den Sampler-Bildschirm wechseln lalt+d - Disk-Operationen lalt+e - Edit-Operationen lalt+m - Wechslen ins Modul Info Fenster lalt+x - Wechseln ins Mixer-Fenster lalt+c - Wechslen ins Konfigurations-Fenster lalt+a - Spectrum Analyzer an/ausstellen lalt+v - Lautstärkekurve Editor lalt+p - Panningkurve Editor lalt+b - Boostkurve Editor lalt+f - Filterkurve Editor - Fehler entfernt, wenn ein sample mit ping-pong loop gespielt wurde. - Timer gefixed (vbl irq changed to cia 1/50 sec) - Möglichkeit hinzugefügt, die scopes an/auszustellen - Fehler in den scopes beseitigt - Fehler in der Inititialisierung der Audio-Kanäle behoben, cia interrupt - Konfiguration hinzugefügt - MOD Export hinzugefügt; nun koennen 4-32 Kanal Module gespeichert werden ( nicht in der unregistrierten Version) - Loader fuer AIFF 8/16 bit mono/stereo samples hinzugefügt - Fehler im Mixer beseitigt, der immer beim Bestätigen eines Requesters mit " ← Cancel" auftrat - Der Lautstaerke-boost wird im Mixer-Fenster nun in Prozent angezeigt - Fehler im Echtzeitspielen von der Tastatur beseitigt, während das Modul abge ←- spielt wird. - ab jetzt sind alle Huellkurven in Echtzeit; das bedeutet, dass alle Tastatur No ← ten nun mit Lautstärke Hüllkurven abgespielt werden. Falls die Sustain- ← Punkte oder der Hüllkurvenloop ausgestellt werden sollen drücken die Taste über ← der

TAB-taste $(\sim)$ 

- Fehler in ECx und Fxx Kommandos beseitigt; F00 sollte nun gut arbeiten.
- Kommando EDx hinzugefügt, das bei DB1.x und 2.0 PRO fehlte
- Fehler beseitigt (nicht meiner) der auftrat, wenn Samples mit sehr kurzen  $\leftrightarrow$ loop be nutzt wurden und es zum Einfrieren des Rechners durch das ahi.device kam; ← nun gibt es eine Routine, die einen 1024 bit buffer erstellt (für ping pong und ← normale loops) und somit auch AHI zum laufen bringt :)
- beim Speichern eines Samples wird nun der Name von der Instrumentenliste ← genommen

Änderungen in V2.10

- Menü und einige Tastaturabkürzungen hinzugefügt, siehe auch ~Keyboard~ - einige kleine Fehler beseitigt, wie z.B.
	- abspielen von patterns mit 256 Positionen
	- editieren von Kommandos im pattern-Editor
	- E6x loop-Kommando
	- Dxx pattern break (dieses Kommando war bisher auf die 63. Position limitiert (ProTracker), nun erweitert auf 99)
	- abspielen von pattern mit 256 Positionen mit der Return-Taste
	- Fehler im Konvertieren ´fade out´ in XM´s Lautstaerke-Huellkurve beseitigt
	- Fehler im EDx Kommando beseitigt, wenn ein Instrument eine Lautstärke ←- Hüllkurve besitzt
	- beim initialisieren der audio-Kanäle sollten nun keine Abstürze mehr  $\leftrightarrow$ vorkommen
	- DigiBooster ist jetzt User-freundlicher
	- Neue, schnellere Routine zum Anzeigen der Samples im Sampler-Fenster (läuft nur auf AGA und ECS-Rechnern; da es sich um einen "hack" handelt läuft es nicht auf Grafikkarten!)
	- Hervorheben von markierten Blöcken im Editor hinzugefügt

Änderungen in V2.11

- einige Fehler beim initialisieren der Soundkanäle und dem ahi.device behoben
- einige Tastatursteuerungen erweitert, die in alten Versionen fehlten
- Samples können nun als Instrumente abgespeichert werden,d.h. mit all ihren Parametern wie Hüllkurven, Feineinstellungen, loops... etc.
- Sample routine hinzugefügt

Änderungen in V2.12

- lalt und cursor rechts/links hinzugefügt, um die Zahl der zu editieren pattern zu ändern
- das Abspielen eines Samples im sampler kann nun mit der Leertaste (space) angebrochen werden
- Tasten I O P [ ] 9 0 zum spielen und editieren hinzugefügt
- Einige sichtbare Optionen an der rechten Seite des pattern editors hinzugefügt: (CUT, COPY, PASTE, FLIP, INSERT POS, DELETE POS PATT/TRACK/BLOCK ALL/COMMANDS)
- Anzeigen der Wiederholungspunkte (loops) im Sampler während eine Auschnitt angezeigt wird.

Tastatur --------

- Fehler in der Zommoption behoben
- der Sampler kann nun auch mit der ECS-Taste verlassen werden

#### <span id="page-18-0"></span>**1.17 Tastaturabkürzungen**

Hinweis: lalt bedeutet linke alt lshift bedeutet linke shift lamiga bedeutet linke amiga Hohe Notentasten: 2 3 5 6 7 9 0 Q W E R T Y U I O P [ ] Tiefe Notentasten: S D G H J L ; Z X C V B N M , . / F1 - Oktave hoeher (es gibt 7 Oktaven; von Note C-1 bis B-7; 84 Noten) F2 - Oktave tiefer lalt+F3 - Kompletten pattern ausschneiden (Noten+Kommandos) -> in den Puffer lalt+F4 - Kompletten pattern kopieren (Noten+Kommandos) -> in den Puffer lalt+F5 - Einfügen patt-buffer (Noten+Kommandos) in den pattern

```
lshift+F3 - Track ausschneiden (Noten+Kommandos) in den Puffer
lshift+F4 - Track kopieren (Noten+Kommandos) in den Puffer
lshift+F5 - Track - Puffer einfügen (Noten+Kommandos) in den track
ctrl+F3 - Kommandos im track auschneiden (in den Puffer)
ctrl+F4 - Kommandos im track kopieren (to buffer)
ctrl+F5 - Kommando Puffer einfügen
lamiga+F3 - Kommandos im pattern auschneiden (in den Puffer)
lamiga+F4 - Kommandos im pattern kopieren (in den Puffer)
lamiga+F5 - Kommando-Puffer in den Pattern einfügen
F6 - Gehe zu Patternposition 0
F7 - Gehe zu Patternposition 16
F8 - Gehe zu Patternposition 32
F9 - Gehe zu Patternposition 48
F10- Gehe zu Patternposition 63
lshift+F6-F10 - Aktuelle Patternposition auf eine F-Taste speichern
  lalt+F6-F10 - Pattern ab der gespeicherten Position abspielen
lshift+Return - Leernote an der Cursorposition einfügen und die anderen ←-
   Noten
                   um eine Position verschieben. Achtung! Die Note auf der \leftrightarrowletzten
                   geht dabei verloren!
lshift+<- - - Note über der Cursorposition löschen und die anderen Noten ←
   11meine Position nach oben verschieben. Dies ist an Postion 0 \leftrightarrownicht
                  möglich.
lalt+Return - Wie oben, nur mt allen tracks
lalt+<- - Wie oben, nur mit allen tracks
ctrl+Return - Schiebt die Kommandos im track um eine Position nach unten
ctrl+<- - Zieht die Kommandos im track um eine Position nach oben
lamiga+Return - Schiebt die Kommandos im pattern um eine Position nach unten
lamiga+<- - Zieht die Kommandos im pattern um eine Postion nach oben
ctrl+0-9 - (Quantisierung) Auswählen, wie viele Position DB nach unten ←-
   springen
                              soll, wenn eine Note eingegeben wird (nur im \leftrightarrowEdit
                             Modus)
```
SPACE - Wechseln zwischen Stop/Edit Modus

```
< (neben Y) - Alle Kanäle auf Lautstaerke 0
rechte Amiga - Pattern abspielen
rechte Alt - Song abspielen
      Del - Note unter dem Cursor löschen
 lalt+Del - Nur das Kommando löschen
lshift+Del - Note und Kommando löschen
An/Austellen der
Linke oder rechte shift+1 - An/Austellen des ersten sichtbaren Kanals von links
Linke oder rechte shift+2 - An/Austellen des zweiten sichtbaren Kanals von links
Linke oder rechte shift+3 - An/Austellen des dritten sichtbaren Kanals von links
Linke oder rechte shift+4 - An/Austellen des vierten sichtbaren Kanals von links
Linke oder rechte shift+5 - An/Austellen des fünften sichtbaren Kanals von links
Linke oder rechte shift+6 - An/Austellen des sechsten sichtbaren Kanals von links
Linke oder rechte shift+9 - Alle Kanäle austellen
Linke oder rechte shift+0 - Alle Kanäle anstellen
Auf dem nummerischen Zahlenblock:
        0 - Instrument auswählen $0
  1. Reihe - Instrument auswählen $1-$4
  2. Reihe - Instrument auswählen $5-$8
  3. Reihe - Instrument auswählen $9-$c
   4. Reihe - Instrument auswählen $d-$f
   Nur . - Instrument auswählen $10
     Enter + Instrument auswählen $11-$1f
 Instrument/Track Instrument/Pattern
   --------------------------------------
  1 - Note höher 2 - Note höher
  q - Note tiefer w - Note tiefer
  a - Octave höher s - Octave höher
  z - Octave tiefer x - Octave tiefer
 Alle/Track Alle/Pattern
  ----------------------------------
 3 - Note höher 4 - Note höher
 e - Note tiefer r - Note tiefer
 d - Octave höher f - Octave höher
 c - Octave tiefer v - Octave tiefer
       Tab - Bewegt den Cursor zum nächsten track
lshift+Tab - Bewegt den Cursor zum vorherigen track
Anmerkung: (-) bedeutet, dass diese Funktion im Programm bisher nicht implemenen-
              tiert ist.
ctrl+a - Kanal an/ausschalten
ctrl+b - Block markieren
```
ctrl+c - Noten & Kommandos in den Puffer kopieren lalt+ctrl+c - nur Kommandos in den Puffer kopieren ctrl+d - Noten & Kommandos löschen, andere Noten & Kommandos eine Position höher lalt+ctrl+d - Kommandos loeschen, andere Kommandos höher (-)ctrl+e - um einen Track Track erweitern ctrl+f - Filter an/ausschalten ctrl+h - Block nach oben transponieren ctrl+i - Noten & Kommandos einfügen, schiebt Noten & Kommandos eine Position  $\leftrightarrow$ tiefer lalt+ctrl+i - Kommandos einfügen, zieht Kommandos um eine Position höher ctrl+j - Noten und Kommandos anfügen lalt+ctrl+j - Kommandos anfügen ctrl+k - Alle Noten & Kommandos bis zum Ende des tracks löschen lalt+ctrl+k - Alle Kommandos bis zum Ende des tracks löschen ctrl+l - Block nach unten transponieren ctrl+m - Multikeyboard an/ausschalten ctrl+n - Re-markieren des letzten blocks ctrl+o - Track zusammenziehen ctrl+p - Kommandos & Noten einfügen lalt+ctrl+p - Kommandos einfügen ctrl+r - Zurücklegen der F6-F10 Positionen ctrl+t - Tracks tauschen ctrl+u - Letze Aktion rückgängig machen (undo) ctrl+x - Noten und Kommandos in den Puffer kopieren lalt+ctrl+x - Noten in den Puffer ausschneiden ctrl+y - Noten und Kommandos rückwärts lalt+ctrl+y - Kommandos rückwärts lalt+o - Modul laden lalt+s - Modul speichern lalt+l - Sample/Instrument laden lalt+q - Programm verlassen lalt+r - In den Sampler-Bildschirm wechseln lalt+d - Disk-Operationen lalt+e - Edit-Operationen lalt+m - Wechslen ins Modul Info Fenster lalt+x - Wechseln ins Mixer-Fenster lalt+c - Wechslen ins Konfigurations-Fenster lalt+a - Spectrum Analyzer an/ausstellen

```
lalt+v - Lautstärkekurve Editor
 lalt+p - Panningkurve Editor
 lalt+b - Boostkurve Editor
 lalt+f - Filterkurve Editor
 Return - Eine Note weiterspringen
 Backspc- Eine Note zurückspringen
 cursor hoch/runter - aendert die Position des Cursor
 lshift+cursor hoch/runter - aendert die Position des Cursor (schneller)
 lalt+cursor hoch/runter - ändert die Position des Cursor (am schnellsten)
 ctrl+arrows rechts - Instrument höher
 ctrl+arrows links - Instrument tiefer
 lalt+cursor rechts - Patternnummer höher
 lalt+cursor links - Patternnummer tiefer
 linke oder rechte shift + cursor rechts - Song-position höher
 linke oder rechte shift + cursor links - Song-position tiefer
 Drumpad
 -------
- Taste \ um die Modi zu wechseln. Einer oder mehrere Punkte erscheinen rechts
 vom 8bit/16bit-Modus Schalter.
 Keine Punkte: Normales keypad.
      1 Punkt: Drumpad
     2 Punkte: Editieren/Aufnahme moeglich.
```
- Benutzen sie Alt + die keypad Taste um eine Note zu setzen. Der Text "select note" wird erscheinen, nun wählen sie eine Note über die Tastatur. DIGI-BOOSTER speichert daraufhin die Note und die aktuelle Oktave.

#### <span id="page-22-0"></span>**1.18 Einige Infos über den Sampler...**

------------------ Falls sie etwas samplen möchten kopieren sie dazu bitte das file HardDiskRecord in das C: directory Sie finden diese im AhiDev.lha archive Developer/Examples/Low-level/HardDiskRecord

Über den Sampler:

### <span id="page-22-1"></span>**1.19 Einige Probleme mit dem Kopierschutz**

Kopierschutzprobleme: ---------------------

Falls Digibooster (registrierte Version) nach fünf Minuten plötzlich abstürzen sollte, dann haben sie einige Regeln, die den Kopierschutz betreffen, nicht beachtet (siehe unten). In diesem Fall müssen sie DBPro neu installieren.

Es gibt einige Regeln nach der Installation von DigiboosterPro zu beachten:

- Das Hauptprogramm darf nicht umbenannt werden (rename).
- Das Verzeichnis in dem sich DBPro befindet, darf ebenfalls nicht umbenannt werden.
- Digibooster kann nicht kopiert oder oder auf der Platte umbewegt werden; die Version wird anschließend ihren Dienst verweigern.

Bitte halten sie sich an diese Hinweise!